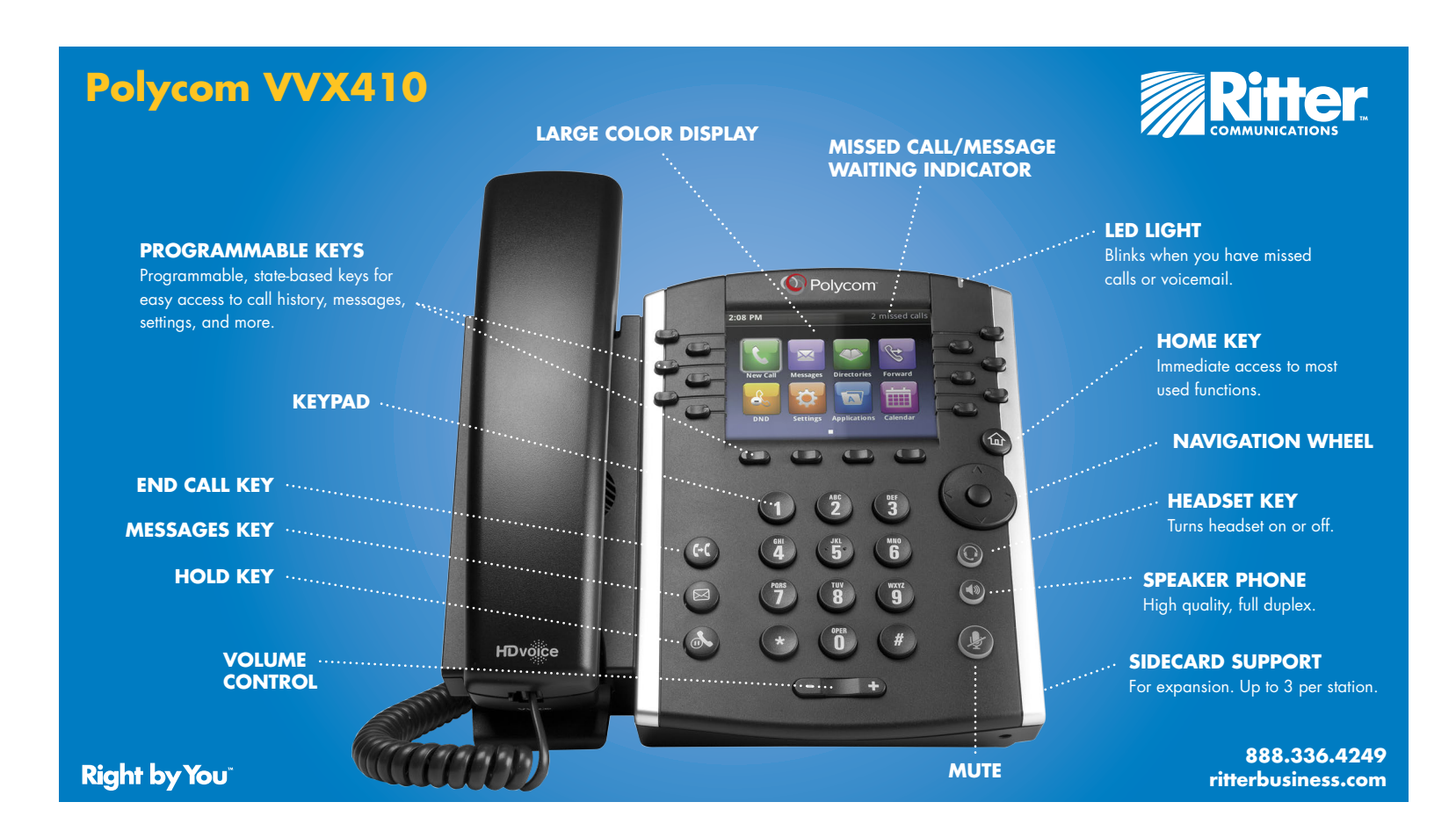

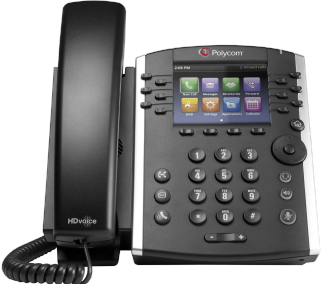

# Polycom VVX410 **ADVANCED CALL HANDLING**

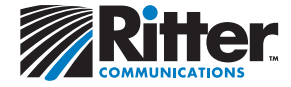

#### **PARKING A CALL**

*Places the call on hold so it may be retrieved from another phone.*

1. Initiate the transfer by pressing any of the available **CALL PARK** soft keys.

2. To retrieve the call, press the **CALL PARK** soft key that corresponds to the parked call you wish to retrieve.

### **CALL TRANSFER**

From Calls view, press **Transfer** or ((-c), and call the other party.

When you hear the ringback tone, or after you talk with the other party, press **Transfer** or  $(c)$  again.

Press **Blind** to complete a transfer without waiting for the ringback tone.

#### **VOICEMAIL**

Tap **Messages** from Home view, and tap **Message Center.** Tap **Connect** and follow the prompts.

OR tap  $\cancel{\sim}$  from Lines, Calls, or Active Call View.

OR press voicemail soft key (if available).

# **CONFERENCE CALLING**

Call the first party, and after the call connects, press **More**, and select **Confrnc**. Then, dial and connect with the second party and press **Confrnc** again.

#### **From Lines or Calls view, you can:**

- > Press **Hold** to hold all participants.
- > Press **End Call** to remove yourself from the call, but keep the other participants connected.
- > Press **Manage** (if available) to manage each participant.
- > Press **Split** to end the conference and hold all participants.

# **CALL FORWARDING**

To **Enable** call forwarding, press **\*72** plus the 10 digit number then **SEND**. To **Disable** call forwarding, press **\*73** then **SEND.**

# **CALL HOLD AND RESUME**

From Calls view press **Hold or .** Remember to highlight the call first.

To resume a held call, press **Resume** or .